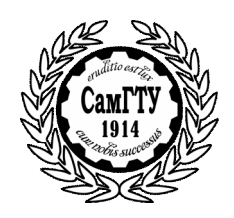

МИНИСТЕРСТВО ОБРАЗОВАНИЯ И НАУКИ РОССИЙСКОЙ ФЕДЕРАЦИИ

ГОСУДАРСТВЕННОЕ ОБРАЗОВАТЕЛЬНОЕ УЧРЕЖДЕНИЕ ВЫСШЕГО ПРОФЕССИОНАЛЬНОГО ОБРАЗОВАНИЯ «САМАРСКИЙ ГОСУДАРСТВЕННЫЙ ТЕХНИЧЕСКИЙ УНИВЕРСИТЕТ»

К а ф е д р а «Механика»

# **РАСЧЁТ ФЕРМ С ПОМОЩЬЮ ANSYS**

**РГР №1 ПО КУРСУ «ЧИСЛЕННЫЕ МЕТОДЫ РАСЧЁТА В ИНЖЕНЕРНЫХ ЗАДАЧАХ»**

Самара 2014

#### УДК 531

**Расчёт с помощью пакета ANSYS ферм. Расч. граф. раб №1 по курсу «Численные методы расчёта в инженерных задачах»** / Сост. В.Г. Фокин, - Самара, Самар. гос. техн. ун – т, 2014. - 14 с.

В расчётно-графической работе моделируется напряжённое состояние фермы в среде ANSYS. Дана инструкция по моделированию плоской статически определимой фермы в интерактивном режиме. Имеется 20 вариантов заданий.

Работа предназначена для студентов, изучающих курс «Численные методы расчёта в инженерных задачах»

Ил.12. Библиогр: 2 назв.

 Составитель канд. техн. наук В.Г. Фокин Рецензент канд. техн. наук .

> © В.Г. Фокин, составление. 2014 © Самарский государственный технический университет, 2014

#### **ВВЕДЕНИЕ**

Цель лабораторной работы - познакомить учащихся с основными приёмами компьютерного моделирования напряжённо деформированного состояния ферм в среде профессионального программного комплекса ANSYS.

Фермой называется неизменяемая конструкция из прямых стержней, соединённых между собой шарнирами. Силы прикладываются к шарнирам - узлам фермы. Закрепления осуществляются также в узлах. В стержнях фермы действуют только продольные (нормальные к поперечным сечениям) внутренние силы.

Статический расчёт фермы заключается в определении перемещений узлов, реакций опор, усилий в стержнях, напряжений и деформаций стержней.

Реальная стержневая конструкция с жёсткими узлами сварными, болтовыми или заклёпочными соединениями - может рассматриваться как ферма, если размеры узлов значительно меньше расстояний между узлами. В таких конструкциях, как и в фермах, вдали от узлов действуют только продольные внутренние силы. В области жёстких узлов картина внутренних сил более сложная и может исследоваться только приближёнными методами сопротивления материалов или теории деформированного твёрдого

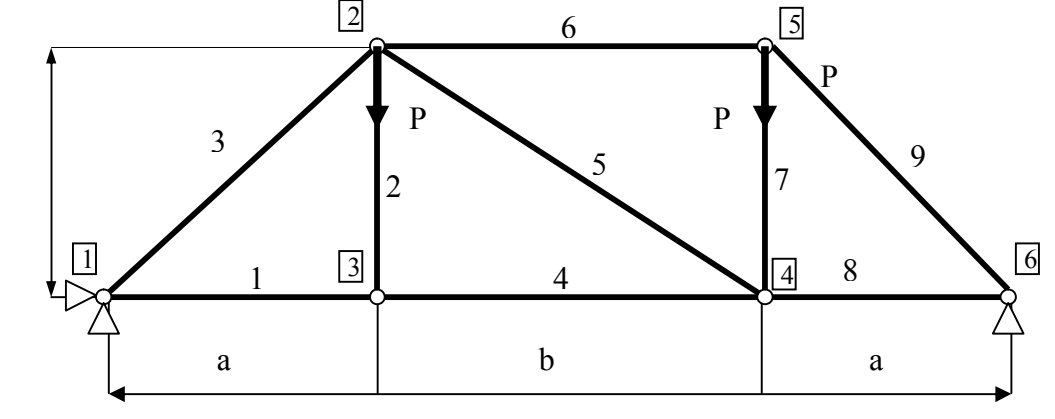

тела.

Р и с. 1. Конечно элементная модель фермы

Рассмотрим ферму, показанную на рис. 1, имеющую *п* узлов и

т стержней, у которой оси стержней и силы лежат в одной плоскости. Перемещения также ограничим этой плоскостью. Такая ферма называется плоской, или двумерной.

Ферму сразу можно анализировать как конечно-элементную модель. Стержни являются одномерными конечными элементами, испытывающими только деформацию растяжения - сжатия, их называют ферменными конечными элементами. Шарнирные соединения являются узлами конечно-элементной модели. В качестве степеней свободы берутся узловые перемещения, которые полагаются малыми.

Ферменный (одномерный) конечный элемент показан на рис.2. С ним связана местная (локальная) система координат  $\overline{x,y}$ . Общая (глобальная) для всей фермы система координат х, у перенесена параллельным переносом в узел і.

Векторы узловых перемещений и узловых сил элемента в местной системе координат:

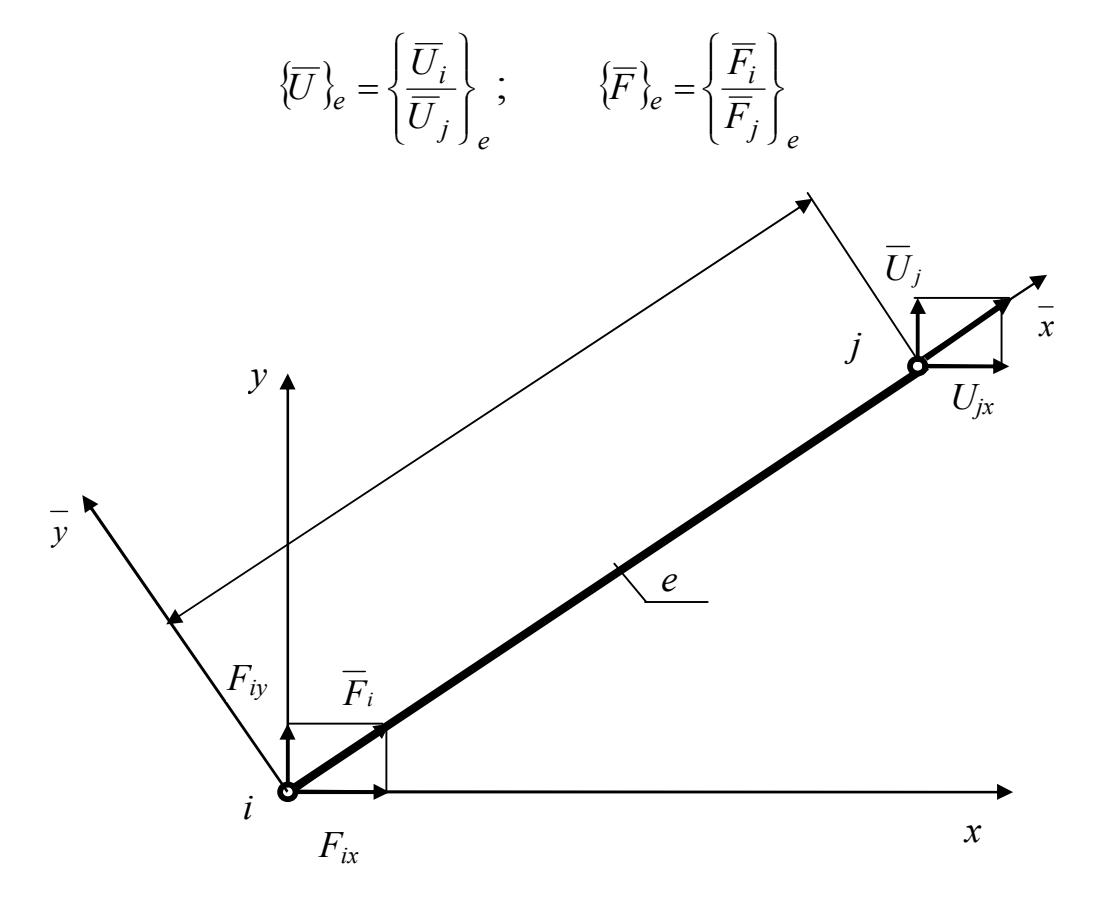

#### Р и с.2. Ферменный (одномерный) конечный элемент

Векторы узловых перемещений и узловых сил элемента в общей системе координат:

$$
\{U\}_e = \begin{bmatrix} U_i \\ U_j \end{bmatrix}_e = \begin{bmatrix} U_{ix} \\ U_{iy} \\ U_{jk} \\ U_{jk} \\ U_{jj} \end{bmatrix}_e; \quad \{F\}_e = \begin{bmatrix} F_i \\ F_j \\ F_j \end{bmatrix}_e = \begin{bmatrix} F_{ix} \\ F_{iy} \\ F_{jk} \\ F_{jk} \\ F_{jj} \end{bmatrix}_e;
$$

Вектор узловых перемещений всей фермы в общей системе координат:

$$
\{U\} = \begin{cases} U_1 \\ \dots \\ U_i \\ \dots \\ U_n \end{cases}, \text{ rge 6, not a graph of } \{U_i\} = \begin{cases} U_{ix} \\ U_{iy} \end{cases};
$$

Вектор всех внешних узловых сил, действующих на ферму, в общей системе координат:

$$
\{P\} = \begin{Bmatrix} P_1 \\ \dots \\ P_i \\ \dots \\ P_n \end{Bmatrix}, \text{ r, a 6, a 7, a 7, a 8, a 8, a 9, a 9}
$$

В теории метода конечных элементов (МКЭ) [1,2] устанавливается связь между векторами узловых перемещений и узловых сил элемента в виде матричного соотношения

$$
[K]_e \{U\}_e = \{F\}_e, \tag{1}
$$

где  $[K]_e$  -матрица жёсткости элемента.

Условия равновесия узлов фермы с учётом предыдущего выражения порождают разрешающую систему уравнений МКЭ:

$$
[K] \{U\} = \{P\},\tag{2}
$$

где  $[K]$ -глобальная матрица жёсткости всей конечно-элементной модели, которая формируется из матриц жёсткости элементов.

Для однозначного решения уравнений (2) необходимо в них учесть граничные условия по перемещениям, в частности, закрепления. Конструкция должна закрепляться так, чтобы было невозможным перемещение её как твёрдого тела.

В результате решения системы уравнений (2) определяются узловые перемещения  $\{U\}$ , через которые по формулам теории упругости вычисляются все другие искомые величины.

#### 1. ПОСТАНОВКА ЗАДАЧИ

Конструкция, закрепления и нагрузки исследуемой фермы показаны на рис 1.  $P=1000$  Н,  $a=2$  м,  $b=3$ м,  $h=2$ м, Площадь сечения стержней  $S=10$  мм<sup>2</sup> =  $10^{-5}$  м<sup>2</sup>. Материал: сталь, модуль упругости  $E=2*10^{11}$ Н/м<sup>2</sup>, коэффициент Пуассона v=0,3.

Нужно определить перемещения фермы, усилия и напряжения в стержнях, а также реакции опор.

## 2. МОДЕЛИРОВАНИЕ В ANSYS.

#### Задаче присваивается имя ferma:

 $U.M.$  > File > Change Jobname > [/FILNAM] = ferma New  $log = Y > 0k$ .

#### Выбирается тип анализа:

 $MM \geq$ Preference  $> Y$  structural  $>$ ok.

#### 2.1. Операции моделирование в препроцессоре

Выбирается тип элемента - стержень Link 1 с плоским перемешением 2D:

M.M.> Prepr.> Element Type > Add/Edit/ > Add > Link > 2D spar  $1 >$ ок. Закрывается окно Element Types  $>$  close.

Задаются константы (площадь сечения S для элементов):

M.M.> Prepr.> Real Const.>Add/Edit >Add > (Type1 Link1) > ок. В появившемся окне вводится площадь AREA = 1.e -5 > ok. Закрывается окно SET  $1 >$  close.

## Задается тип материала и его свойства:

M.M.> Prepr. > Material Props > Materials Models > Structural ( click)-linear(click)>Elastic(click)-Isotropic > набираются  $EX = 2$ .e11 (модуль упругости),  $PRXY = 0.3$  (коэффициент Пуассона) > ok. Закрывается окно Define Materials > Materials > Exit.

Сохраняется модель в бинарном файле ferma.db: Ans.Toolbar > SAVE DB.

# Построение конечноэлементной модели прямым методом

Строятся узлы:

M.M.> Preper >Modeling > Create > Nodes > in Active  $CS$  >

NODE =  $1 > X, Y, Z = 0$ . 0. > Apply;

NODE =  $2 > X, Y, Z = 2$ . 2. > Apply;  $u \tau . \mu$ . > ok.

Строятся элементы-стержни:

 $M.M >$  Prepr > Modeling > Creat > Elements > Auto Numbered > Tru Nodes  $>$ 

Click узел 1 > click узел 3 > Apply (на панели Elem.from.);

Click узел  $3 >$ click узел  $2 >$  Apply, и т.д. строятся все элементы стержни согласно рис.1 > ok.

## Нумерация узлов и элементов:

U.M.> Plot Ctrls > Numbering > Y NODE > Elem/At.> Elem numbers  $>$  ok.

Присвоение элементам атрибутов (в данной задаче выполняется по умолчанию и можно эту операцию пропустить):  $M.M >$  Prepr > Modeling > Create > Elements > Elem Attributes > TYPE=1 LINK1, MAT=1, REAL=1, ESYS =  $0 > \text{ok}$ .

*Сохраняется модель:* Ans.Toolbar > SAVE DB.

## 2.2. Операции моделирования в процессоре Solution

Задаётся типа анализа (можно пропустить т.к. данный тип анализа принимается по умолчанию):

 $M.M >$  Solution > Analysis Type > New Analysis > ANTYPE = static  $>$  ok

## *Ферма закрепляется*:

M.M > Solution >Define Loads> Apply > Structural > Diplasment > On nodes > Click узел 1 > apply > в появившемся окне выбирается All DOF, const val, VALUE =  $0$  > apply,

Click узел  $6 >$  apply  $>$  в появившемся окне выбирается UY, const val, VALUE =  $0 > \alpha k$ ...

## *Прикладываются нагрузки*:

M.M.> Solution > Define Load > Apply > Structural > Forse > on Nоdes >

Click узел  $2$  >Apply > FY > Const Value, VALVE =-1.e3, Apply, Clcik узел  $5 > 0$ k > FY > Const Value ,VALVE = -1.e3, ok.

#### *Изображение опор и нагрузок*:

 $U.M > ProtCtr1 > Sumbol > /PBC = All BC+Reaction > ok.$ 

*Сохранение модели*: *Ans*.Toolbar > SAVE\_DB.

## *Решение задачи*:

 $M.M >$  Solution  $>$  Solve  $>$  Carent LS  $>$ 

Закрывается панель /STATUS > File > Exit > закрывается панель  $Solve > ok$ .

Сообщение Solution is done! (решение выполнено) > close (закрывается информационное окно).

*Сохранение модели*: Ans.Toolbar >SAVE\_DB.

## **2.3. Просмотр результатов в постпроцессоре.**

## *Анализ перемещений фермы*:

General Postproc > Plot Resalts > deform. Shape > KUND = def + un $def > ok$ 

U.M.> Plot > Replot. Появляется рисунок.

*Сохранение рисунка в графическом файле в рабочей папке*:

General Postproc > PlotContrls > Hard Copy > to file появляется панель > устанавливаются флажки Jpeg, Reverse Video и имя файла в окне save to  $>$  ok

#### *Анализ реакций*:

General Postproc.> List Results > Reaction Solu > Lab = All items > ok. Появляется таблица реакций, выход - file > close. Если требуется сохранить таблицу в файле, то производятся команды - file > Save as > указывается папка и имя файла > нажимается кнопка «сохранить».

## *Анализ усилий и напряжений в стержнях.*

General Post..> Elem. Table > Define Table > Add > в появившихся окнах набирается Lab = sila, Item = By seguence > SMISC,1 (код для вывода сил) >Apply,

 $Lab = Napr$ , Item = By seguence > LS, 1 (код для вывода напряжений) >ok. Закрывается панель Elem.Table > close.

Просмотр таблицы усилий и напряжений: General Post. > Elem.Table > List Elem.Table > Lab 1-9 = sila, Napr > ok > Появляется таблица сил и напряжений. Выход из таблицы или её сохранение производятся так же , как в случае просмотра таблицы реакций.

## *Графическое представление сил в стержнях фермы*:

General Postproc > Plot Resalts > Contour Plot > Elem Table > всплывает панель > устанавливается itlab item to be Plotted = sila > Apply > появляется рисунок фермы, где цветом определены силы в стержнях.

## *Графическое представление напряжений в стержнях*:

General Postproc > Plot Resalts > Contour Plot > Elem Table > всплывает панель > устанавливается itlab item to be Plotted = Napr > Apply > появляется рисунок фермы, где цветом определены напряжения в стержнях.

# **3. ВЫПОЛНЕНИЕ САМОСТОЯТЕЛЬНОЙ РАБОТЫ**

По образцу предыдущего примера требуется выполнить моделирование деформированного состояния своего варианта фермы, номер которого задаётся преподавателем. Схемы ферм для различных вариантов даны на рис.3 - 12. Необходимые параметры для разных вариантов задания приведены в таблице.

# **4. ОФОРМЛЕНИЕ ОТЧЁТА.**

Отчёт должен включать следующие пункты.

- 1. Постановка задачи для своего варианта:
	- 1.1. Силовая схема (конструкция, закрепления, силы);
	- 1.2. Исходные данные (величины сил, свойства материала);
	- 1.3. Что требуется найти.
- 2. Короткое описание процедуры моделирования в ANSYS**.**
- 3. Результаты решения задачи в ANSYS**:**
	- 3.1. Схема деформированной конструкции, наложенная на схему недеформированной фермы, с указанием наибольшего смещения;
	- 3.2. На силовой схеме нужно показать распределение реакций и указать величин реакции;
	- 3.3. Таблица реакций.
	- 3.4. Таблица сил и напряжений в стержнях;
- 4. Составить 3 уравнения равновесия плоской фермы и из этих уравнений найти реакции опор. Сравнить эти реакции с найденными ранее при моделировании задачи в среде ANSYS**.**

# **5.КОНТРОЛЬНЫЕ ВОПРОСЫ**

- 1. Какая конструкция называется фермой.
- 2. Как нагружается и закрепляется ферма.
- 3. Какой конечный элемент используется для расчёта ферм.
- 4. Какие деформации имеет ферменный конечный элемент.
- 5. Степени свободы узла фермы.
- 6. Векторы степеней свободы ферменных элементов и фермы.
- 7. Векторы узловых сил ферменных элементов.
- 8. Матричная запись разрешающей системы уравнений МКЭ.
- 9. Основные операции моделирования фермы в препроцессоре.
- 10. Основные операции расчёта фермы в процессоре-решателе.
- 11. Основные операции анализа фермы в постпроцессоре.
- 12. Как определяется опасный стержень фермы.
- 13. Каковы условия равновесия узла фермы.
- 14. Условия равновесия плоской фермы как твёрдого тела.

#### **БИБЛИОГРАФИЧЕСКИЙ СПИСОК**

1. *А.Б. Каплун, Е.М. Морозов, М.А. Олферьева*. ANSYS в руках инженера. Практическое руководство.- М.: Едиториал УРСС, 2003.-272 с.

2. *Я.М. Клебанов, В.Г. Фокин, А.Н. Давыдов*. Современные методы компьютерного моделирования процессов деформирования конструкций: Учеб. Пособие. / Самар. Гос. Техн. Ун-т, Самара, 2004.-100 с.

Таблица

| $N_2$          | $N_{\Omega}$   | Размеры фермы, м |                |                |                |                | Углы, град |    | Силы, кН       |                |                |
|----------------|----------------|------------------|----------------|----------------|----------------|----------------|------------|----|----------------|----------------|----------------|
| Ba-            | $\Phi$ ep-     | a                | $\mathbf b$    | $\mathbf c$    | d              |                | $\alpha$   | β  | $P_1$          | P <sub>2</sub> | $P_3$          |
| ри-            | МЫ             |                  |                |                |                |                |            |    |                |                |                |
| анта           |                |                  |                |                |                |                |            |    |                |                |                |
| 1              | $\mathbf{1}$   | 1                |                | $\overline{2}$ |                |                | 30         | 45 | $\overline{2}$ | 3              | $\overline{4}$ |
| $\overline{2}$ |                | $\overline{2}$   | 3              | 1              |                |                | 60         | 30 | $\overline{3}$ | $\overline{2}$ | 5              |
| $\overline{3}$ | $\overline{2}$ | $\overline{2}$   | $\overline{2}$ | 3              | $\overline{2}$ |                | 45         | 60 | 1              | $\overline{2}$ | 3              |
| 4              | $\overline{2}$ | 1                |                | 4              | 3              |                | 30         | 45 | 3              | 1              | $\overline{2}$ |
| 5              | 3              | $\overline{2}$   | $\overline{2}$ | 1              | 3              |                | 60         | 45 | $\overline{2}$ | 1              | 3              |
| 6              | 3              | $\mathbf{1}$     | 1              | 1              | $\overline{2}$ |                | 30         | 60 | 1              | 3              | $\overline{2}$ |
| $\tau$         | $\overline{4}$ | $\overline{2}$   | $\overline{2}$ | 1              | $\mathbf{1}$   |                | 60         | 30 | $\mathbf{1}$   | $\overline{2}$ | 3              |
| 8              | $\overline{4}$ | 3                | $\mathbf{1}$   | $\overline{2}$ | $\overline{2}$ |                | 30         | 45 | $\overline{3}$ | $\overline{4}$ | $\overline{2}$ |
| 9              | 5              | $\mathbf{1}$     |                | $\mathbf{I}$   | 1              | $\overline{2}$ | 45         | 60 | 4              | $\overline{2}$ | 1              |
| 10             | 5              | $\overline{2}$   |                |                | $\overline{2}$ | 1              | 60         | 30 | 3              | 3              | $\overline{2}$ |
| 11             | 6              | $\overline{2}$   | $\overline{2}$ |                | 1              |                | 30         | 45 | $\overline{2}$ | 1              | 1              |
| 12             | 6              | 3                | 3              | $\overline{2}$ | $\mathbf{1}$   |                | 45         | 60 | $\mathbf{1}$   | $\overline{2}$ | $\overline{2}$ |
| 13             | $\overline{7}$ | 1                | $\overline{2}$ | $\overline{4}$ | $\overline{2}$ |                | 60         | 30 | $\overline{3}$ | 1              | $\overline{2}$ |
| 14             | 7              | $\overline{2}$   | $\overline{2}$ | 3              | 1              |                | 30         | 45 | $\overline{2}$ | $\overline{4}$ |                |

**ЗАДАНИЯ К РАСЧЁТУ ФЕРМ**

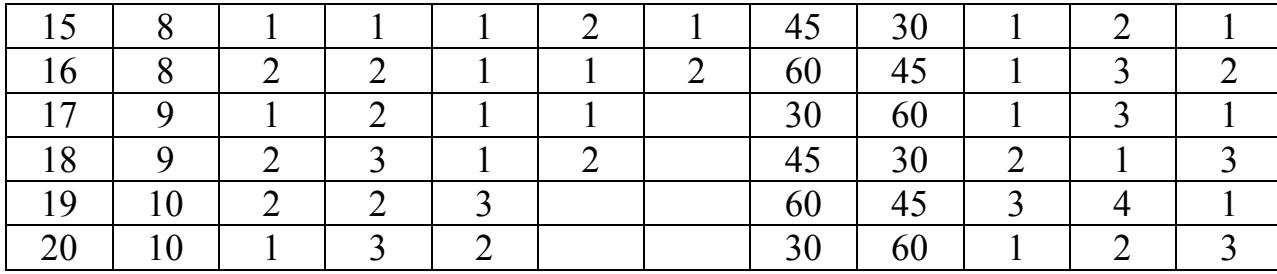

## **КОНСТРУКТИВНЫЕ СХЕМЫ ФЕРМ**

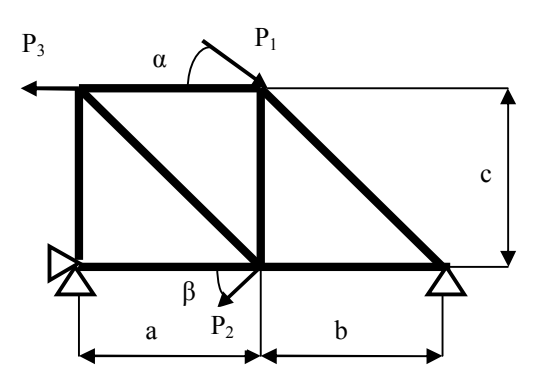

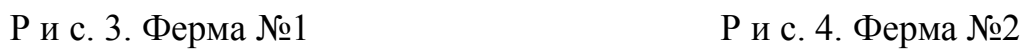

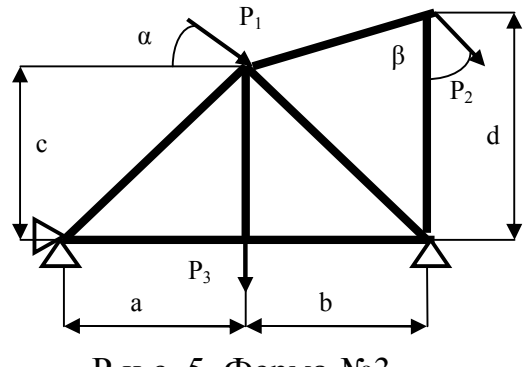

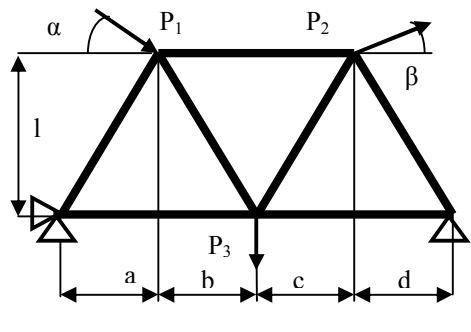

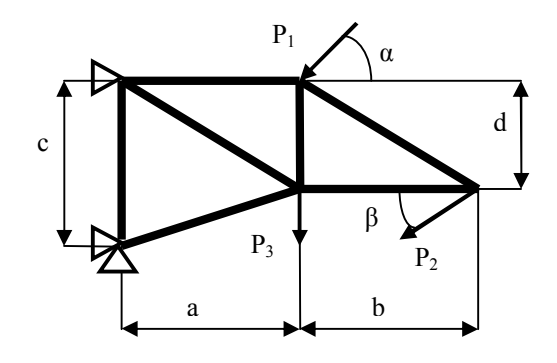

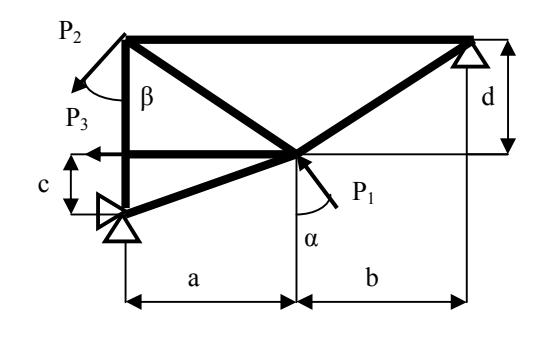

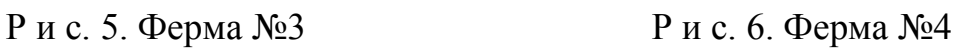

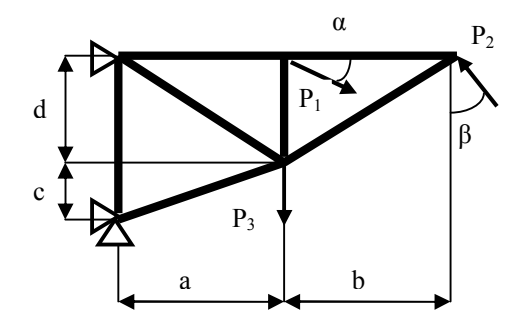

Р и с. 7. Ферма №5 Р и с. 8. Ферма №6

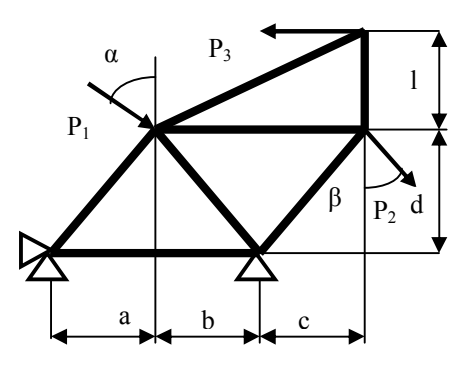

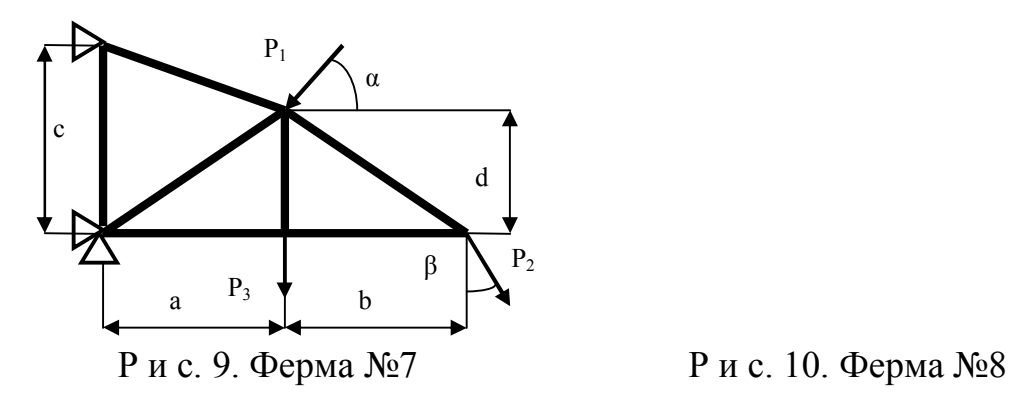

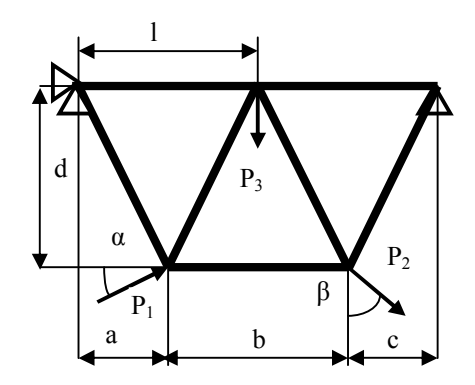

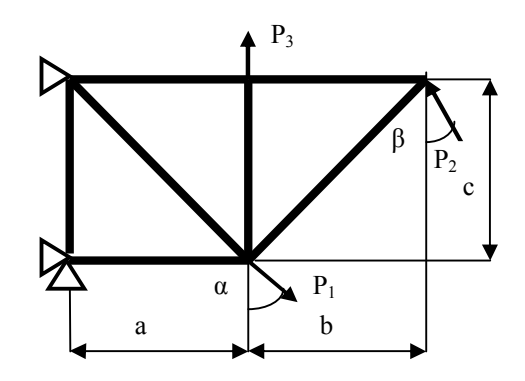

Р и с. 11. Ферма №9 Р и с. 12. Ферма №10

#### **Расчёт ферм с помощью программы ANSYS. РГР №2 по курсу «Численные методы расчёта в инженерных задачах»**

Составитель *Фокин Владимир Григорьевич*

#### Редактор Технический редактор

Подписано в печать Формат 60x84 1/16. Бум. типогр. №2. Печать офсетная. Усл. П.л. 0,56 Усл. Кр. – отт. 0.56. Уч.- изд. Л. 0.6. Тираж 50 экз. С –

Государственное образовательное учреждение высшего профессионального образования *«Самарский государственный технический университет»*

#### **443100 Самара, ул. Молодогвардейская, 244**